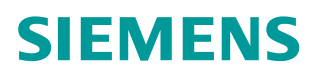

操作指南 **07** 月**/15** 年

# **S7-1200** 与 **CU310-2DP** 的 **PROFIBUS** 通信

S7-1200, CU310-2DP, PROFIBUS Communication

**https://support.industry.siemens.com/cs/cn/zh/view/71071393**

Unrestricted

# Copyright ⊚ Siemens<br>AG Copyright year<br>All rights reserved

目录

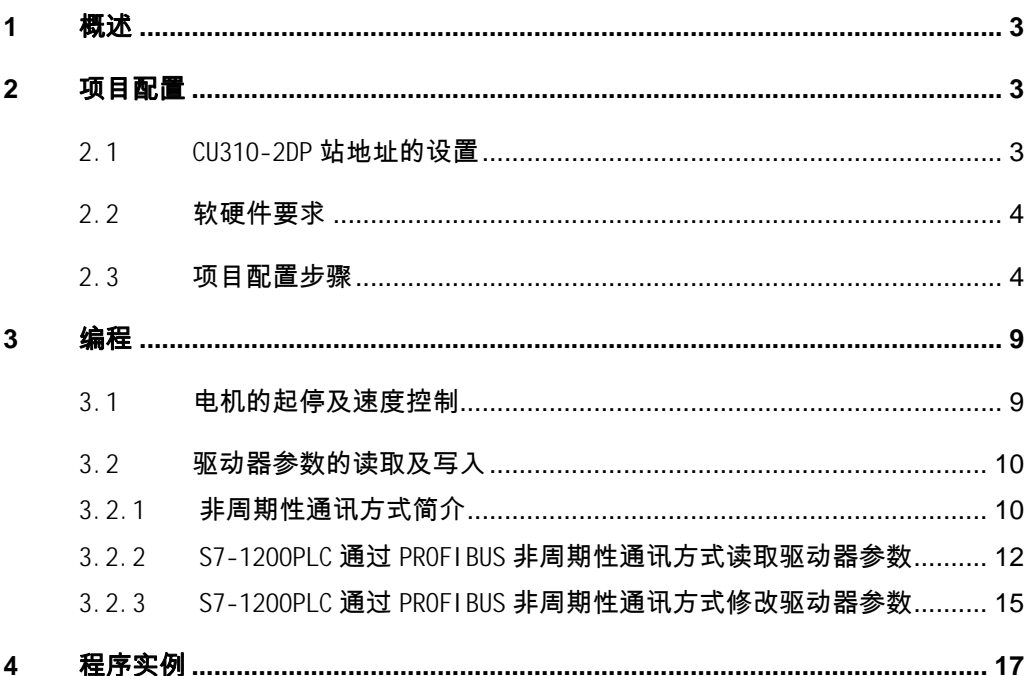

# <span id="page-2-0"></span>**1** 概述

<span id="page-2-3"></span> S7-1200PLC 与 SINAMICS CU310-2DP 之间可通过 PROFIBUS DP 总线进 行周期性及非周期性数据通讯。使用标准功能块 DPRD\_DAT 及 DPWR\_DAT, S7-1200PLC 通过 PROFIBUS 周期性通讯方式可将控制字 1(STW1)和主设定值 (NSOLL\_A)发送至驱动器,并从驱动器读取状态字(ZSW1)和实际值 (NIST A); 使用标准功能块 RDREC/ WRREC, 可以实现非周期性数据交换, 读取或写入驱动器的参数。本文介绍了具体的组态及编程方法。

# <span id="page-2-1"></span>**2** 项目配置

# 2.1 CU310-2DP 站地址的设置

<span id="page-2-2"></span>控制单元 CU310-2 DP 上的 PROFIBUS 接口, 地址开关和诊断 LED 分布位 置如图 2-1 所示:

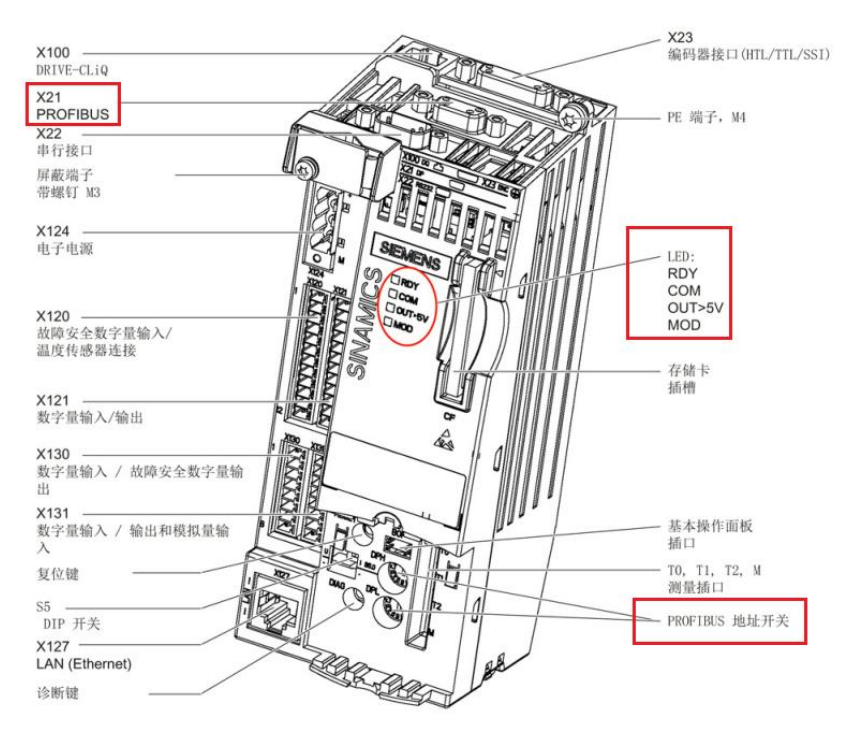

图 2-1.PROFIBUS 接口, 地址开关和诊断 LED 分布位置

有两种方法可以设置 CU310-2DP 的 PROFIBUS 地址:

(1)通过参数 P0918 来设置 PROFIBUS 地址

PROFIBUS 地址开关(两个旋码开关)出厂设置为 00hex。

只有将地址开关设置为 00hex 或 7Fhex 时, 才可以通过参数 P0918 来设置地址。 地址范围为 1~ 126。

执行"copy RAM to ROM"将数据存储至 CF 卡。

只有执行设备的掉电再上电后新设置的地址才生效。

(2) 通过控制单元上的 PROFIBUS 地址开关来设置 PROFIBUS 地址

通过手动设置两个 DP 地址的旋码开关来设置站地址。

Copyright © Siemens<br>AG Copyright year<br>All rights reserved Copyright ã Siemens AG Copyright year All rights reserved 地址范围为 1~ 126。

此时参数 P0918 显示所设置的 DP 地址。

只有执行设备的掉电再上电后新设置的地址才生效。

如图 2-2 所示, 高位 DP 地址的旋码开关(H)用于设置 16<sup>1</sup>的十六进制值, 低 位旋码开关(L)用于设置 16<sup>0</sup>的十六进制值。如果要设置地址为 21, 十进制的 21dec 可转换为十六进制的 15hex, 将高位旋码开关(H)设置为 1, 低位旋码 开关(L)设置为 5 即可。

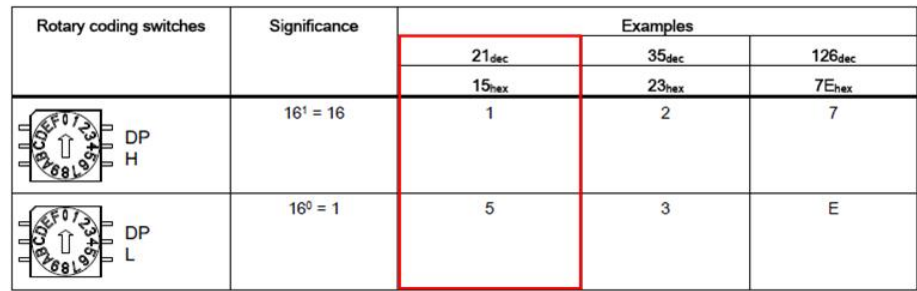

<span id="page-3-0"></span>图 2-2. 地址开关设置示例

## 2.2 软硬件要求

- TIA Portal V13 Update2 以上版本
- Starter/SIMOTION SCOUT V4.4
- · S7-1200 PLC + CM 1243-5 DP 模块
- · CU310-2DP Fw4.7

## 2.3 项目配置步骤

<span id="page-3-1"></span> S7-1200PLC 本身不带有 PROFIBUS DP 接口,需要订购 CM 1243-5 DP 主 站模块,该主站模块可以让 S7-1200PLC 作为 DP 通讯的主站,同时支持 PC 通 过 PROFIBUS 下载组态。CU310-2 DP 作为 DP 从站进行通讯。本例系统连接 如图 2-3 所示:

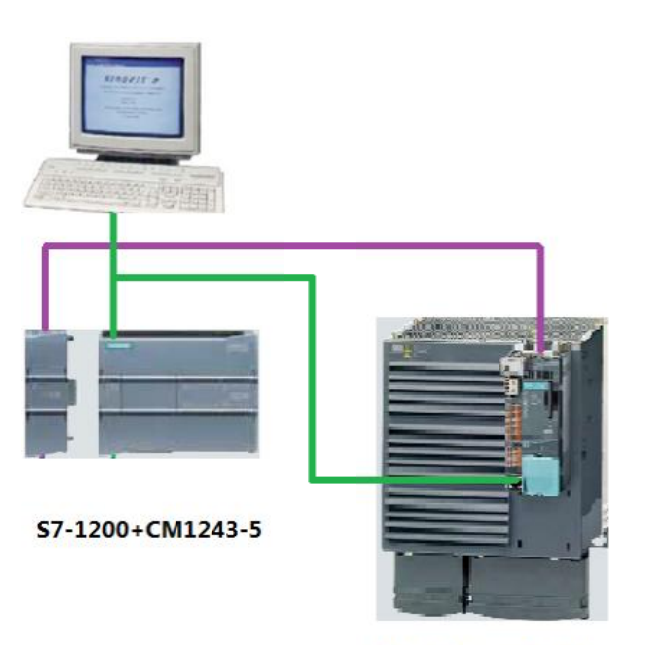

CU310-2DP+PM340

图 2- 3. 硬件连接示意图

项目 配置步骤如表 2 -1 所示。

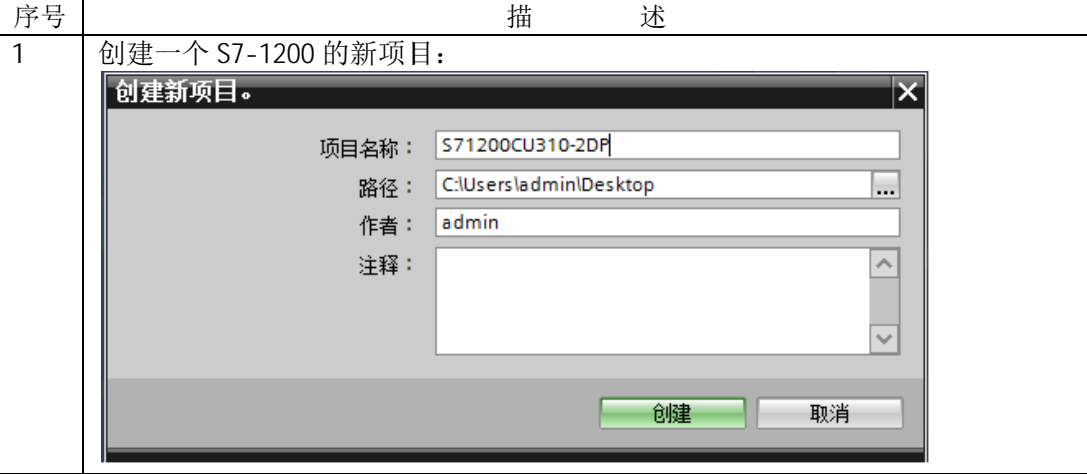

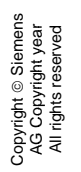

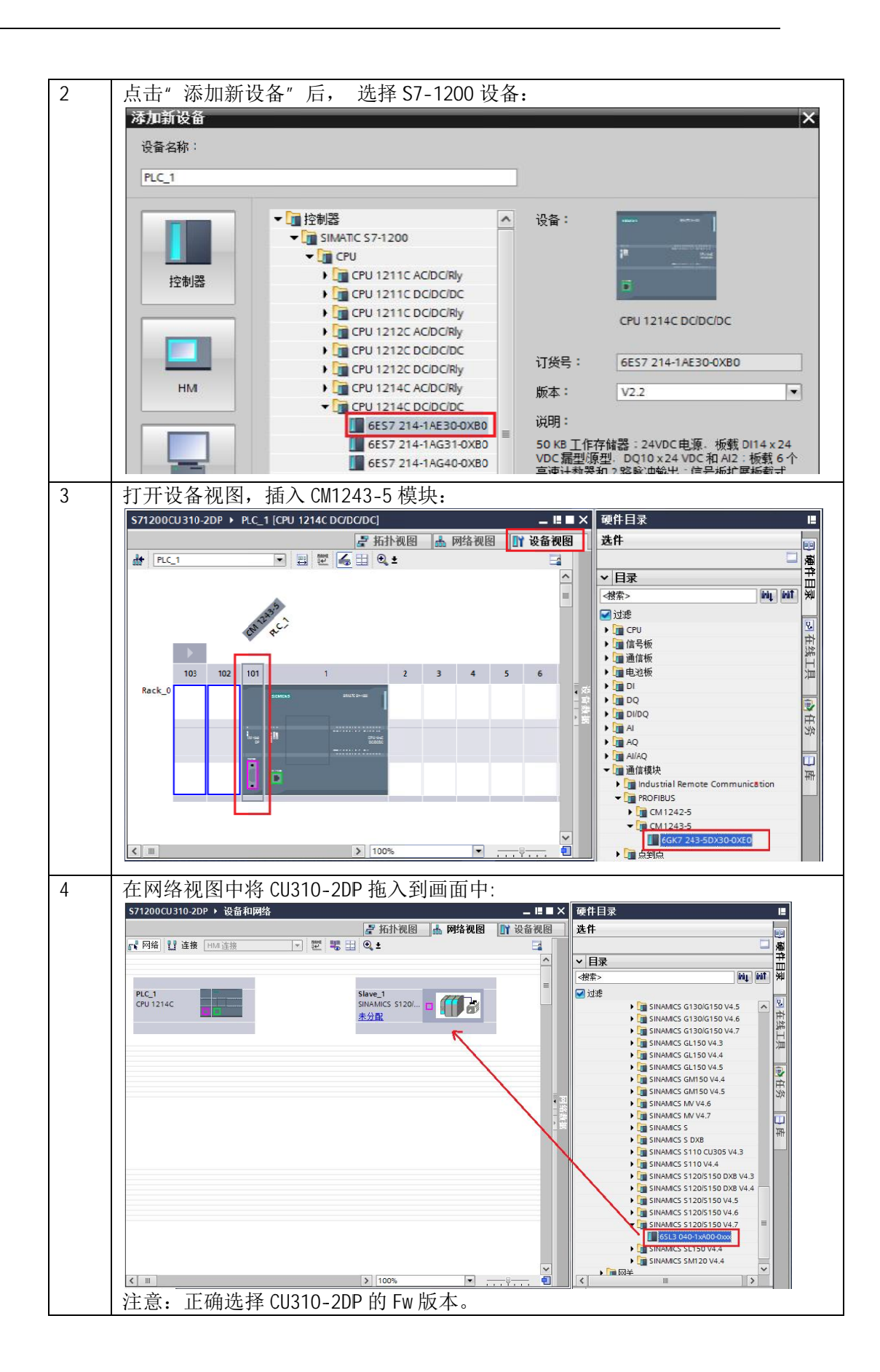

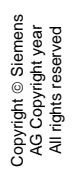

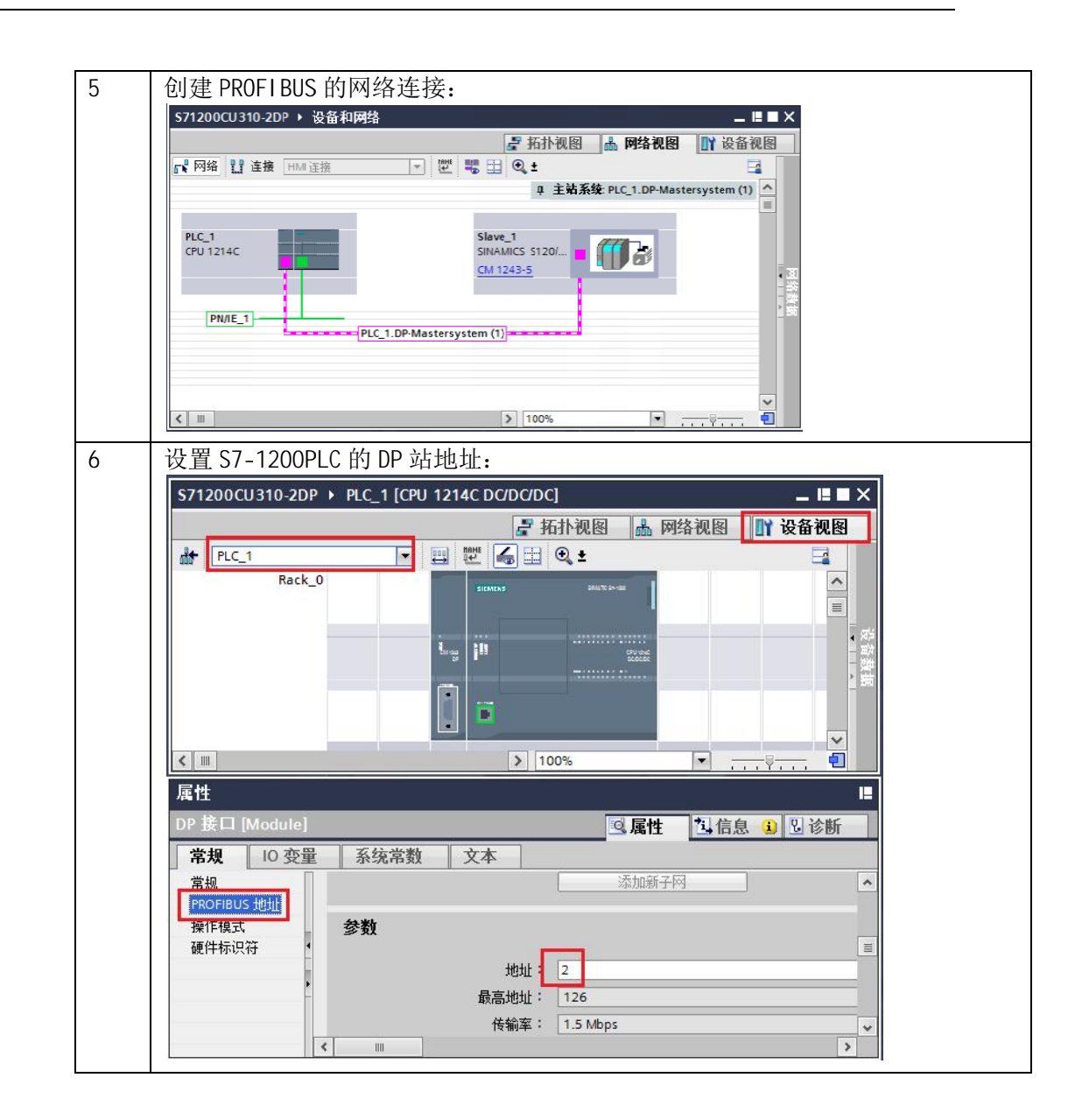

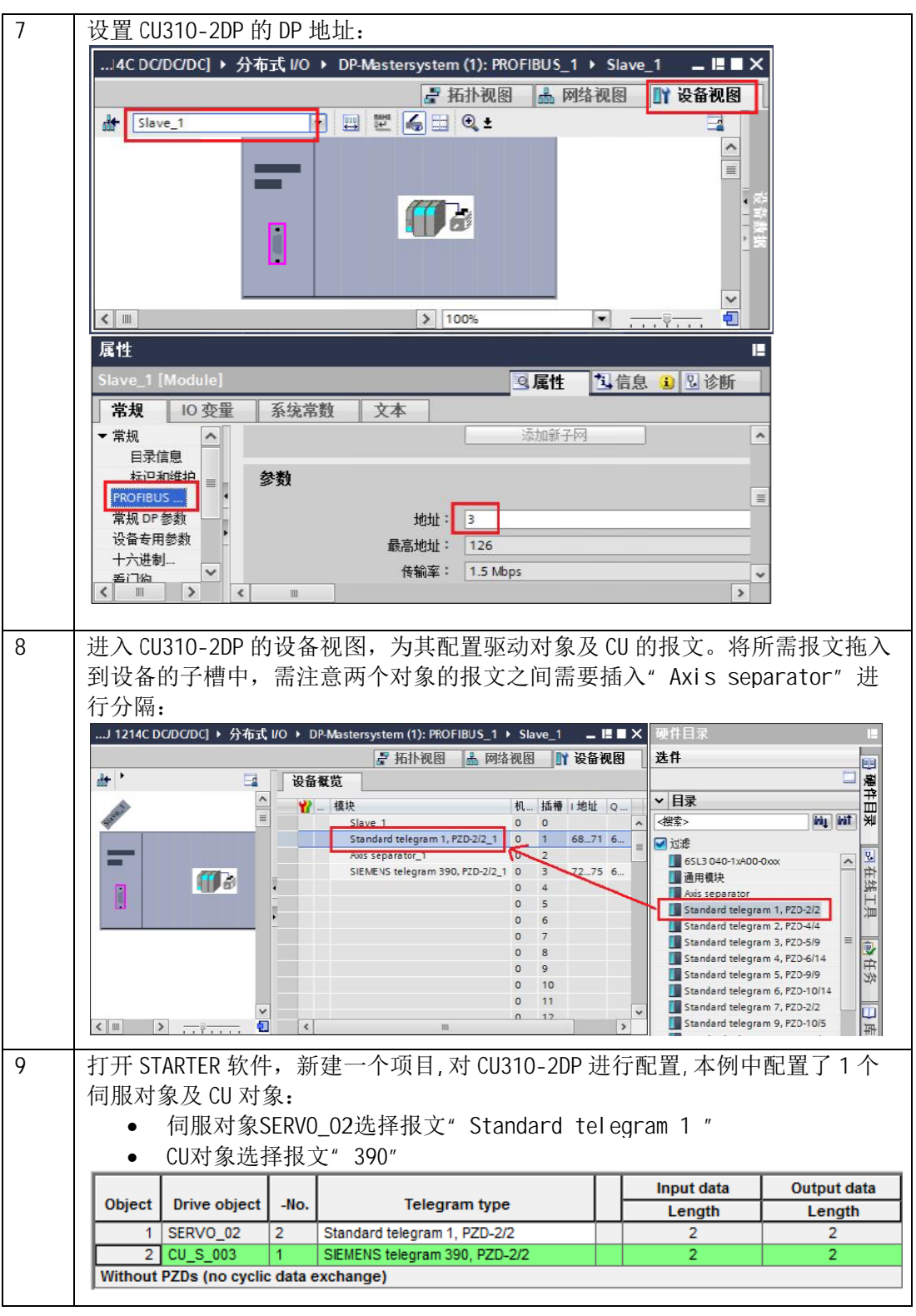

表 2-1 项目配置步骤

#### <span id="page-8-0"></span>**3** 编程

#### 3.1 电机的起停及速度控制

<span id="page-8-1"></span>(NS (NSOLL OLL\_A A)发送至驱动器 发送至驱动器。

(1) 控制字中 Bit0 做电机的起、停控制。

S7-1200 通过 PROFIBUS 周期性通讯方式将控制字 1(<br>(NSOLL\_A)发送至驱动器。<br>(1)控制字中 Bit0 做电机的起、停控制。<br>(2)主设定值为速度设定值,频率设定值和实际值要经过<br>六进制)对应于 100%,发送的最高频率(最大值)为 7FF<br>P2000 中修改参考频率(缺省值为 50Hz)。 (2)主设定值为速度设定值,频率设定值和实际值要经过标准化, 使得 4000H(十 (1)控制字中 Bit0 做电机的起、停控制。<br>(2)主设定值为速度设定值,频率设定值和实际值要经过标准化,使得 4000<br>六进制)对应于 100%,发送的最高频率(最大值)为 7FFFH(200%)。可以在 P2000 中修改参考频率(缺省值为 50Hz)。 (2)主设定值为速度设定值,频率设定值和实际值要经过标准化,使得 4000H(十<br>六进制)对应于 100%,发送的最高频率(最大值)为 7FFFH(200%)。可以在<br>P2000 中修改参考频率(缺省值为 50Hz)。<br>(3)在 S7-1200 中需调用" SFC14(DPRD\_DAT)" 和" SFC15(DPWR\_DAT)" 系 **1200**<br>SOLL<br>空制与<br>主设定

统功能块,如图 3-1 所示。

" DPRD\_DAT"用于读驱动装置的过程数据

" DPRD\_DAT"用于读驱动装置的过程数据。<br>" DPWR\_DAT"用于将过程数据写入驱动装置。

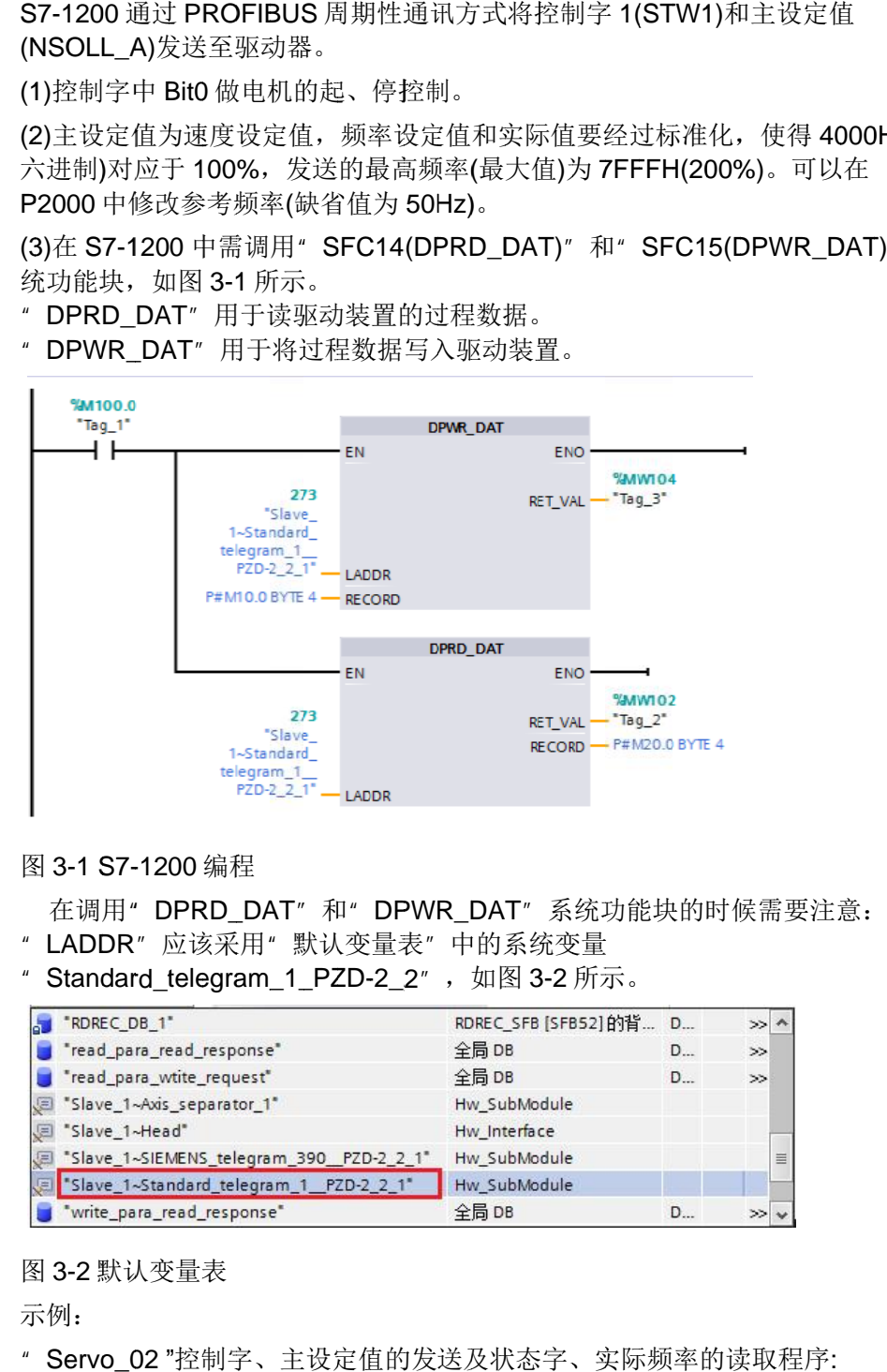

图 3-1 S7-1200 编程

在调用" DPRD\_DAT"和" DPWR\_DAT"系统功能块的时候需要注意

- " LADDR"应该采用"默认变量表"中的系统变量
- " Standard\_telegram\_1\_PZD-2\_2", 如图 3-2 所示。

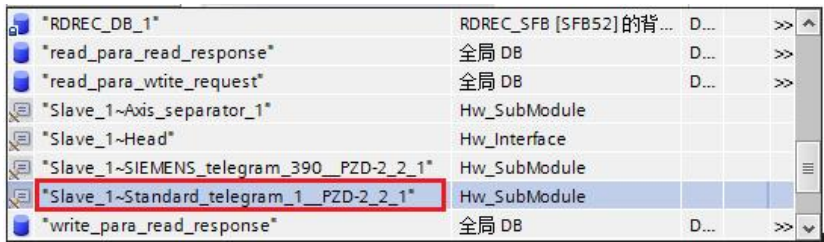

图 3- -2 默认变量表 默认变量表

示 示例 例:

" Servo\_02 " 控制字 控制字、 、主设定值的发送及状态字 主设定值的发送及状态字、 、实际频率的读取程序 :

Copyright © Siemens<br>AG Copyright year<br>All rights reserved Copyright ã Siemens AG Copyright year All rights reserved (1) 控制驱动器运行:

据控制字在 MW10 中指定,主设定值在 MW12 中设定。<br>(2)停止驱动器:<br>- 应发送控制字 16#047E 至驱动器。 1) 控制驱动器运行:<br>通过先发送控制字(STW1) 16#047E 然后发送 16#047F 来启动驱动器,该数

(2 2)停止驱动器 停止驱动器:

应发送控制字 16#047E 至驱动器。

(3)读取驱动器状态字及频率实际值:

实际值 实际值, ,PLC 接收状态字 :<br>¤ 16#(<br>状态=<br>e收状<br>? 中。 : 至驱动器。<br>频率实际值:<br>1(ZSW1),存放在 MW20 中,接收驱动器传来的频率

<span id="page-9-0"></span>存放在 MW22 中。

#### 3.2 驱动器参数的读取及写入 驱动器参数的读取及写入

#### <span id="page-9-1"></span>3.2.1 非周期性通讯方式简介 非周期性通讯方式简介

非周期性数据传送模式允许:

- · 交换大量的用户数据
- · 用 DPV1 的功能 READ 和 WRITE 可以实现非周期性数据交换。传输数据 块的内容应遵照 PROFIdrive 参数通道(DPV1)数据集 DS47 (非周期参数通 道结构 道结构)。 )。的非周期通讯需要采用系统功能块 MW12

S7-1200 与 CU310-2DP 的非周期通讯需要采用系统功能块" SFB52(RDREC)" S7-1200 与 CU310-2DP 的非周期通讯需要采用系统功能块" SFB52(RDREC)<br>和" SFB53(WRREC)",其中" WRREC" 将" 读请求" 发送给 CU310-2DP, 功能块参数 Record 的格式如表 3-1 所示; " RDREC"将 S120 的" 应答"返回 给 PLC, 功能块参数 Record 了"请求"和"应答"中各个参数和错误的详细解释。 的格式如表 3-1 所示; "<br>故 Record 参数的格式如<br><sup>;</sup>"中各个参数和错误的 参数的格式如表 3-2 所示, 表 3-3 和表 3-4 则列出 MW20 中<br>(DPV1)数<br>要采用系绪<br>要采用系谱<br>PRDREC<br>表 3-2 所<br>詳细解释 发送 16#047F<br>V12 中设定。<br>W20 中,接定。<br>DPV1)数据集<br>要采用系统功<br>要采用系统功<br>要采用系统功<br>要采用系统功<br>接触解释。 )47F 来启动驱动器<br>定。<br>表<br>按收驱动器传来<br>,接收驱动器传来。<br>据集 DS47 (非周<sup>其</sup><br>济"。<br>济"、将 S120 的"应"<br>示,表 3-3 和表 3-4。

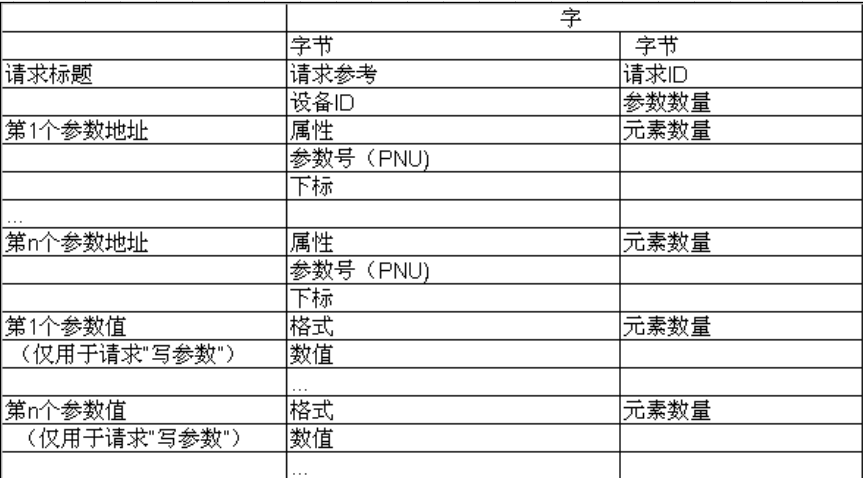

表 3-1 参数请求格式

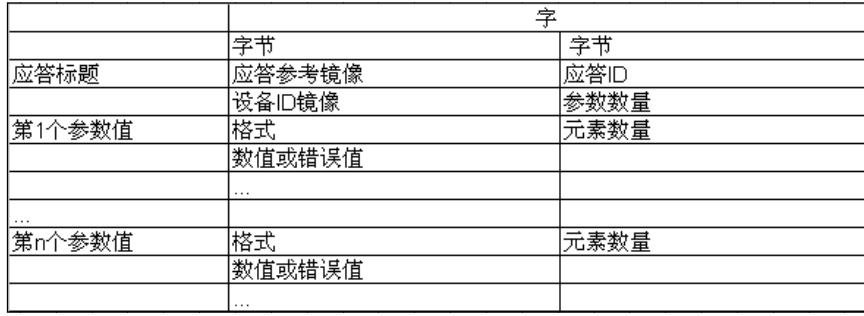

#### 表 3- 2 参数应答格式

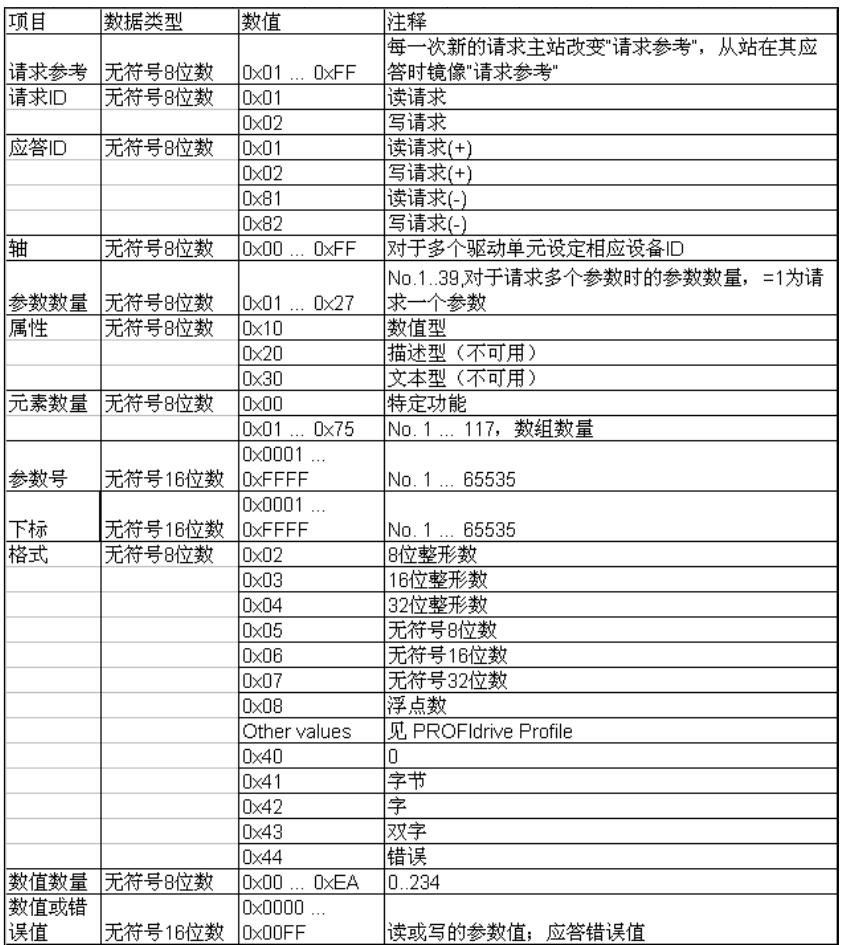

表 3-3 参数请求及应答的详细描述

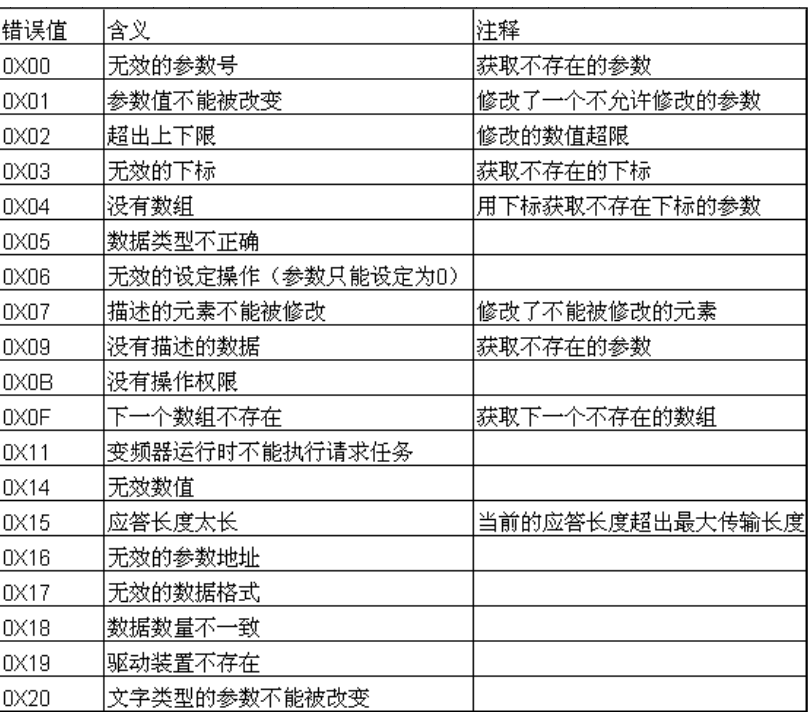

表 3- -4 参数应答中的错误值描述

#### <span id="page-11-0"></span>3.2.2 S7-1200PLC 通过 PROFIBUS 非周期性通讯方式读取驱动器参数

" RDREC", " INDEX"参数为通道号 47, " ID"参数为通讯地址, 与周期性 通讯的地址一致。另外, 在为发送和接收缓冲区定义数据块的时候, 注意在 DB " RDREC", " INDEX" 参数为通道号 47, " ID" 参数为通讯地址, 与周期性<br>通讯的地址一致。另外,在为发送和接收缓冲区定义数据块的时候,注意在 DB<br>块属性中取消选择" 优化的块访问" ,如图 3-3 所示,否则发送和接收数据时会 报故障 报故障。 。请注意: PLC 读取驱动器参数时必须使用两个功能块" WRREC"和

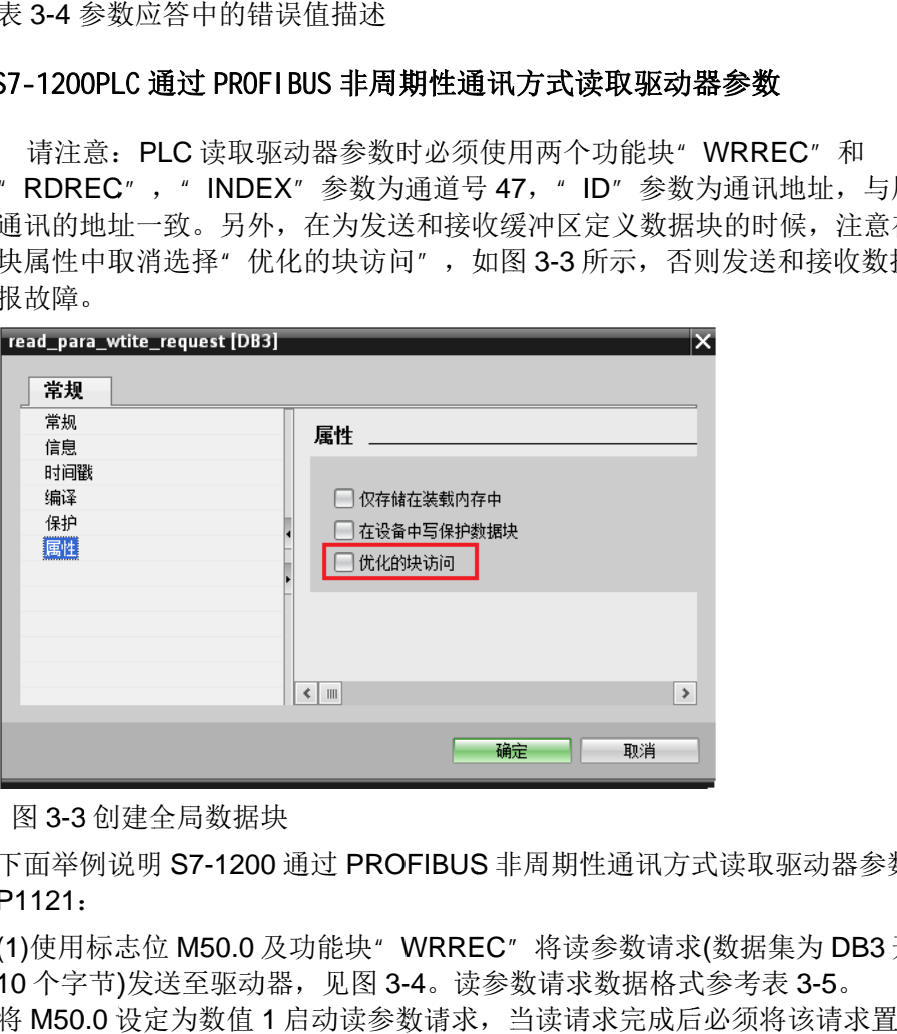

图 3 3-3 3 创建全局数据块

下面举例说明 S7-1200 通过 PROFIBUS 非周期性通讯方式读取驱动器参数 P1 P1121 121:

(1)使用标志位 M50.0 及功能块" WRREC"将读参数请求(数据集为 DB3 开始的<br>10 个字节)发送至驱动器,见图 3-4。读参数请求数据格式参考表 3-5。 10 个字节)发送至驱动器,见图 3-4。读参数请求数据格式参考表 3-5。 10 个字节)发送至驱动器,见图 3-4。读参数请求数据格式参考表 3-5。<br>将 M50.0 设定为数值 1 启动读参数请求,当读请求完成后必须将该请求置 0,结

Copyright © Siemens<br>AG Copyright year<br>All rights reserved Copyright ã Siemens AG Copyright year All rights reserved 束该请求。 ERROR = 1 表示执行此功能块时有错误产生, 而 STATUS 指示功 能块执行状态或错误信息 能块执行状态或错误信息。

(2) 使用标志位 M60.0 及功能块" RDREC"读取驱动器参数的请求响应(数据集为 (2) 使用标志位 M60.0及功能块" RDREC"读取驱动器参数的请求响应。<br>DB4 开始的 10 个字节) ,见图 3-5。读参数应答数据格式参考表 3-6。

将 M60.0 设定为数值 1 读取参数请求响应,完成后必须将该位置 0,结束该请求。 ERROR = 1 表示执行此功能块时有错误产生 表示执行此功能块时有错误产生,而 STATUS 指示功能块执行状态或 错误信息 。

读驱动器参数程序 读驱动器参数程序:

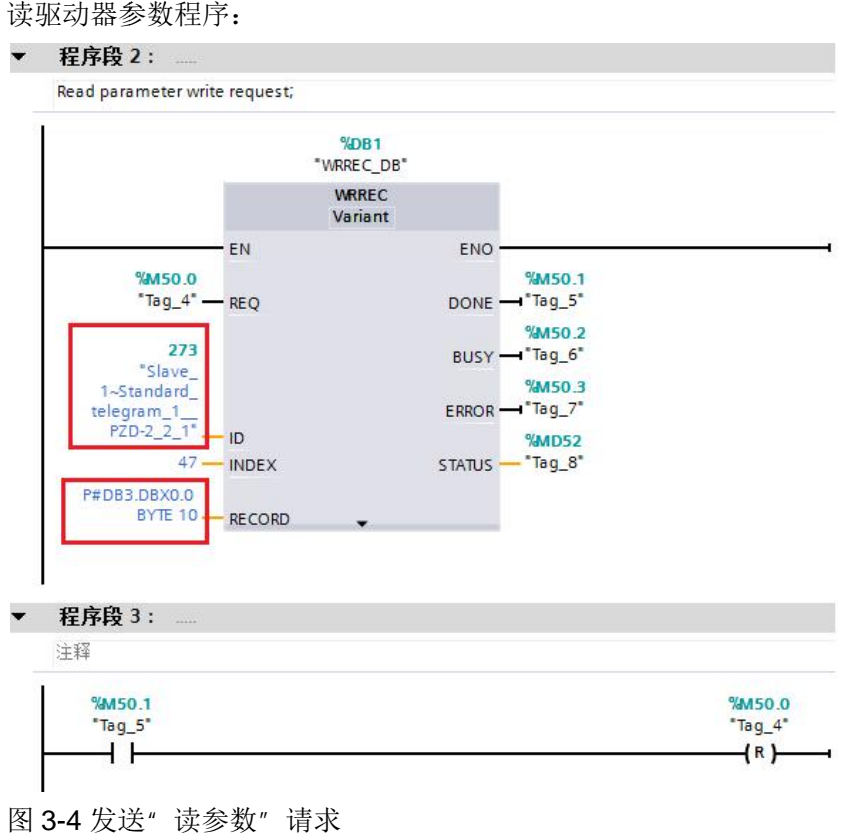

图 3-4 发送"读参数"请求

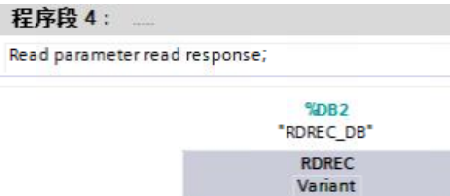

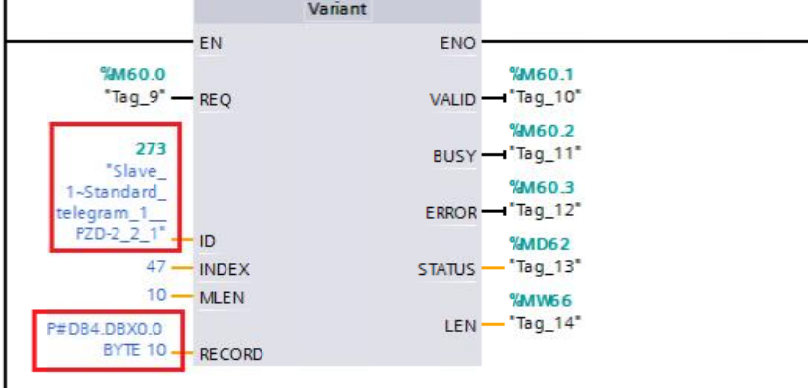

程序段 5:

注释

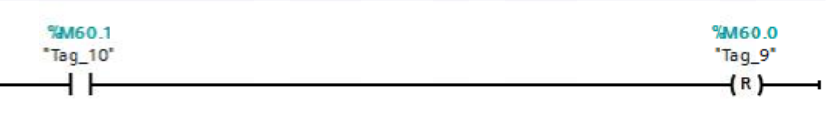

#### 图 3-5 接收"读参数"请求的响应

参数, 如图 3-6 所示 通过变量表读取轴号为 2<br>数,如图 3-6 所示: 请求的响应<br>·为 2 的驱动对象(即 SERVO\_02)的 P1121(16#0461)

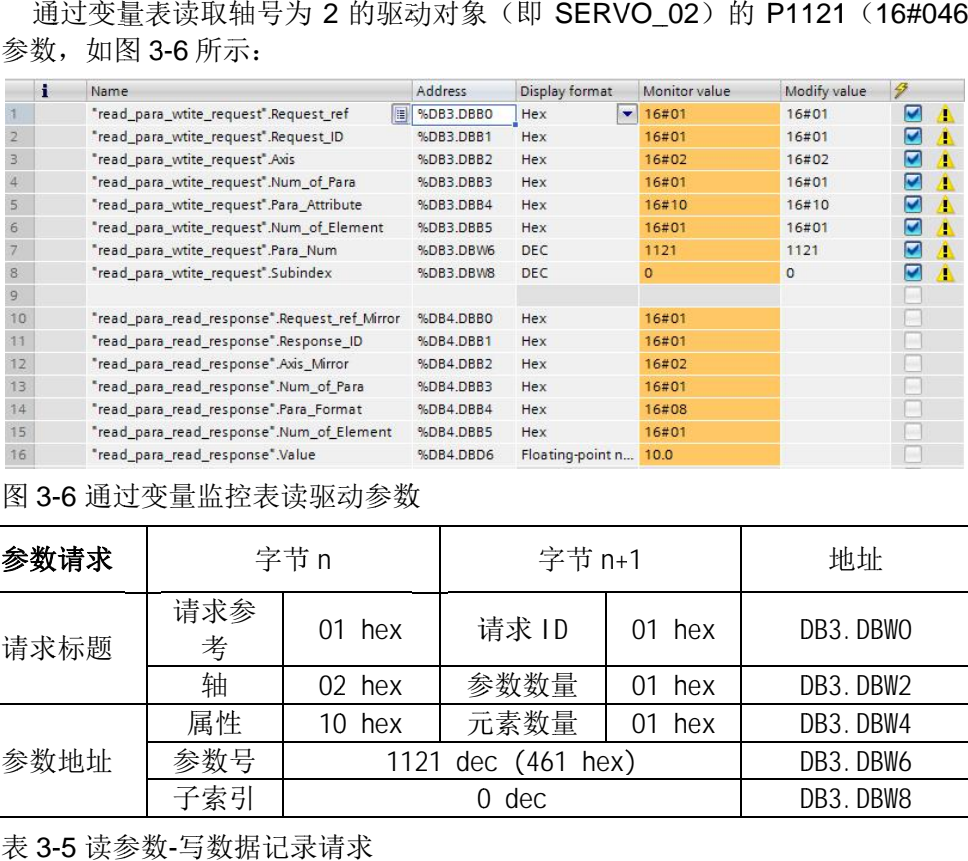

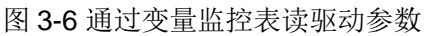

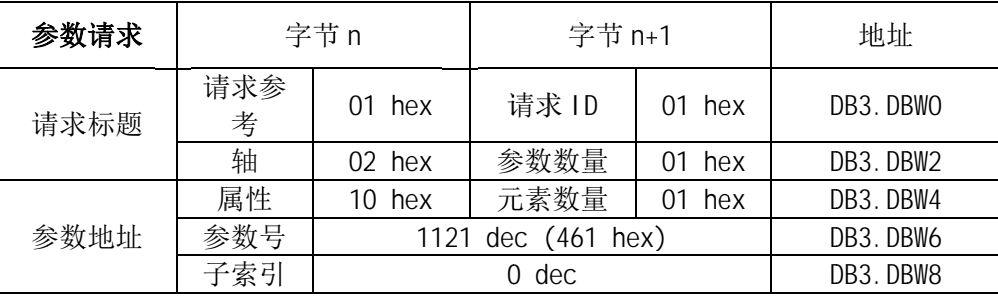

表 3-5 读参数-写数据记录请求

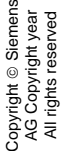

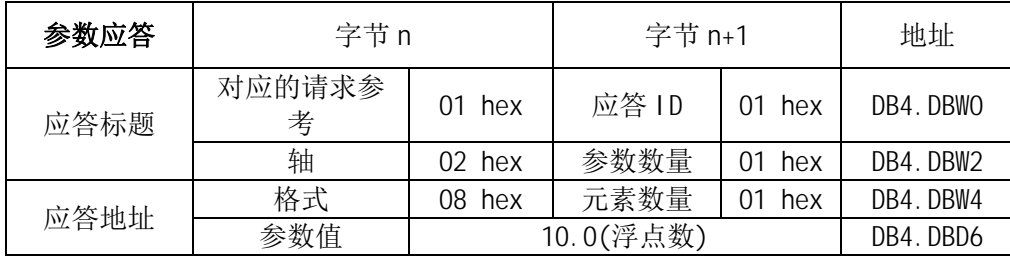

表 3-6 读参数-读数据记录应答

#### <span id="page-14-0"></span>3.2.3 S7-1200PLC 通过 PROFIBUS 非周期性通讯方式修改驱动器参数

PLC 写参数时可以只使用"WRREC",将写驱动器参数请求发送到驱动器, " INDEX"参数为通道号 47, " ID"参数为通讯地址, 与周期性通讯的地址一 致。当需要从 PLC 读取"写参数"响应时,需使用" RDREC"。

下面举例说明 S7-1200 通过 PROFINET 非周期性通讯方式修改驱动器参数 P1217:

在本项目发送写请求 DB5 到驱动器,读取驱动器返回的参数值数据块为 DB6。 写参

数请求数据格式参考表 3-7,写参数应答数据格式参考表 3-8。

将 M70.0 设定为数值 1 启动写参数请求,当写参数请求完成后必须将该请求置 0, 结束该请求。ERROR = 1 表示执行此功能块时有错误产生,而 STATUS 指示功 能块执行状态或错误信息 。

将 M80.0 设定为数值 1 读请求,完成后必须将该请求置 0,结束该请求。

ERROR = 1 表示执行此功能块时有错误产生,而 STATUS 指示功能块执行状态 或错误信息。

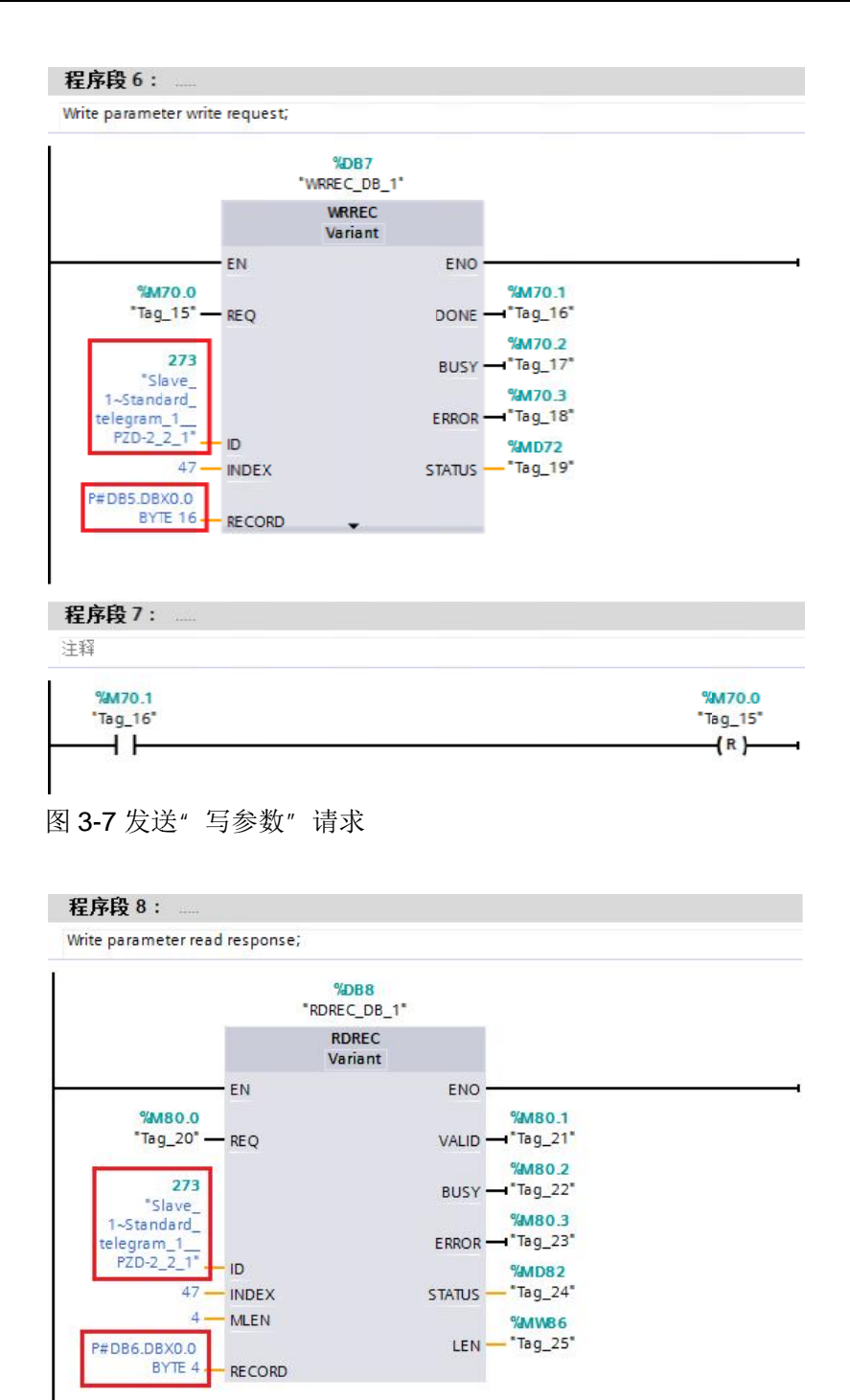

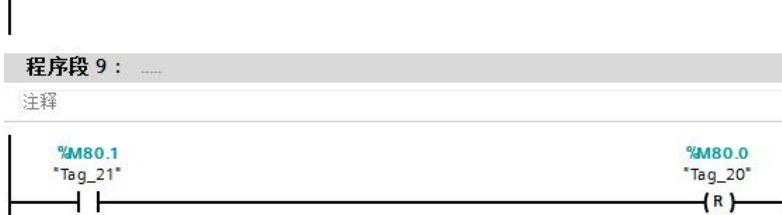

图 3-8 接收"写参数"请求的响应

通过变量监控表修改轴号 2 的驱动对象 (即 SERVO\_02) 的 P1217 (16#04C1) 参数 参数:

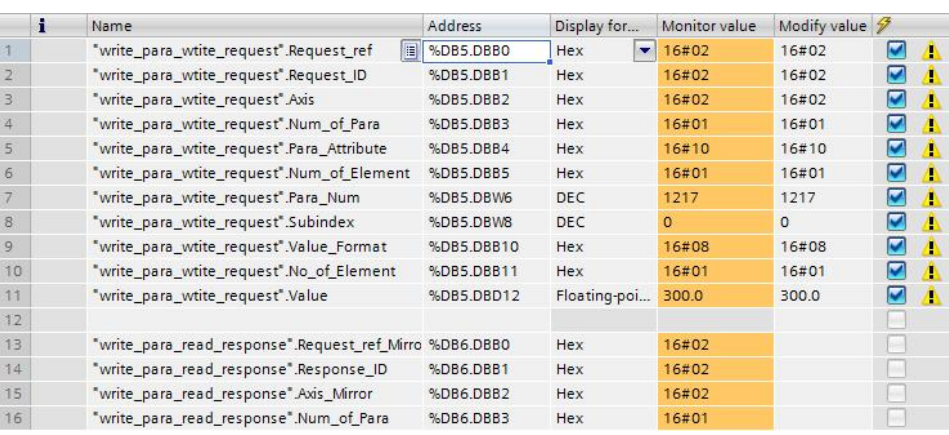

图 3-9 通过变量监控表写驱动参数

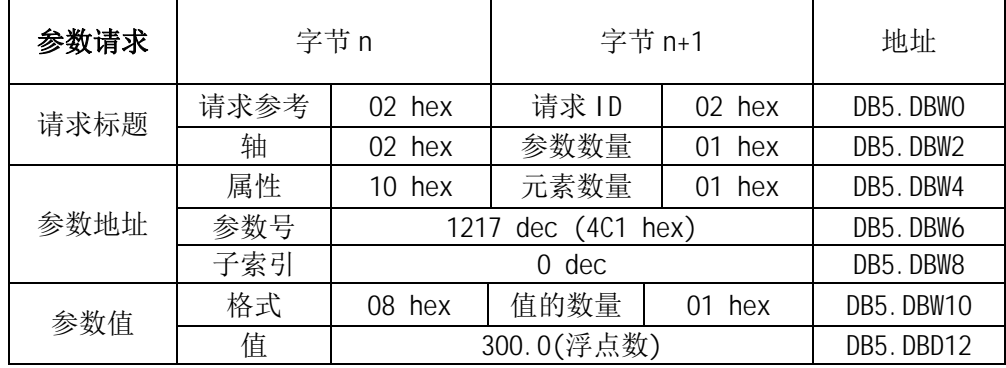

表 3-7 写参数-写数据记录请求

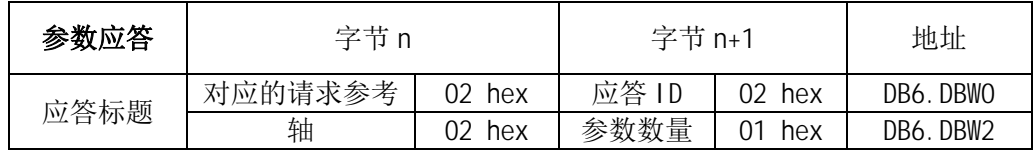

<span id="page-16-0"></span>表 3-8 写参数-读数据记录应答

# **4** 程序实例

驱动器控制及读、写参数示例程序请参考附带文件:

(1)S7-1200 项目文件:1200CU310-2DP.zip

(2)CU310 项目文件:CU310-2DP.zip